## 重新启动SPA300和SPA500系列IP电话

## 目标 Ī

此条款描述如何重新启动SPA300和SPA500系列IP电话。

NOTE:不应该重新启动IP电话,重新启动或重置,除非处理由您的电话管理员作为此能负影响 电话的功能。这是因为可能修改电话配置,当重新载入包含所有更新和修改关于电话的配置文 件。

## 可适用的设备

•SPA300系列 •SPA500系列

## 重新启动IP电话

步骤1.按设置在键盘的按钮。

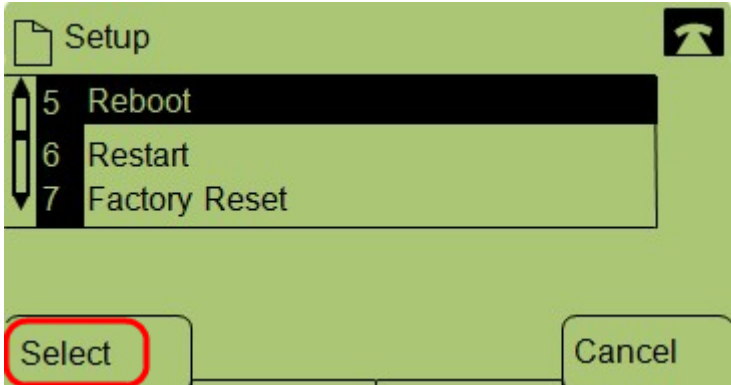

步骤2.移动重新启动,并且按精选或,请按5。

第3.步。 要完成重新启动进程,请按**OK**在确认消息或关闭消息,无需重新启动电话,请按**取** 消。